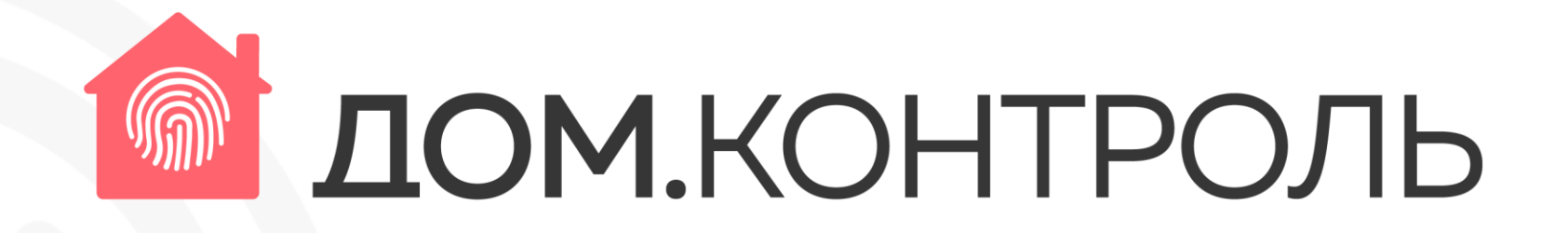

# Вход <sup>в</sup> приложение. Основные моменты.

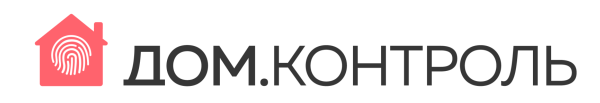

# Скачайте приложение <sup>о</sup> запросу «Дом контроль» <sup>в</sup> App Store, Google play.

Открыв приложение, вы попадаете на стартовый экран, далее нажимаете «Войти»

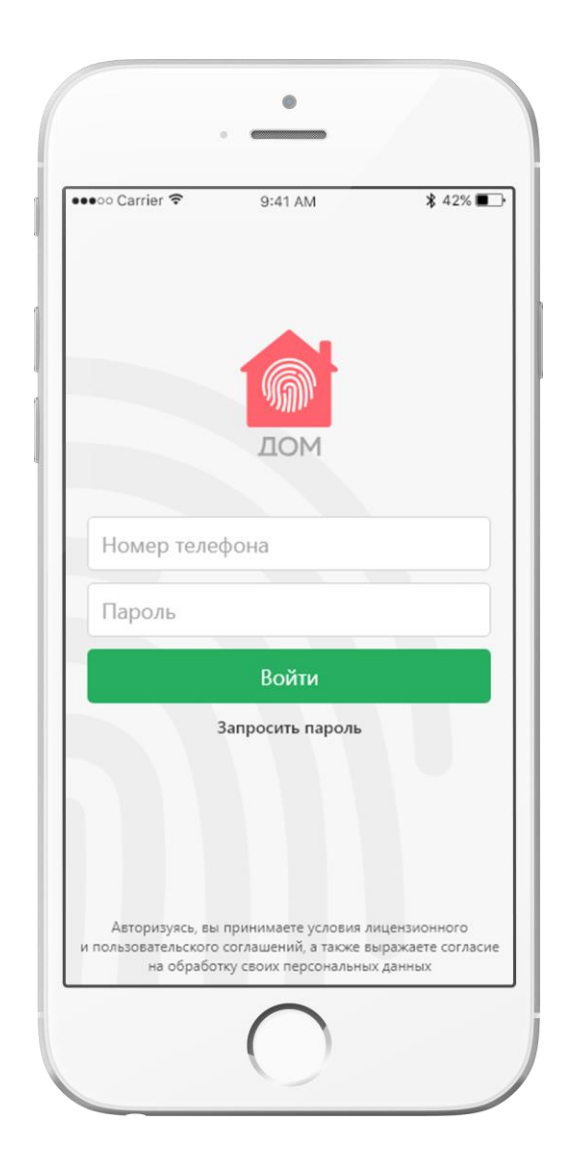

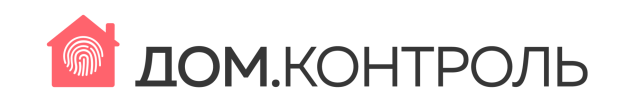

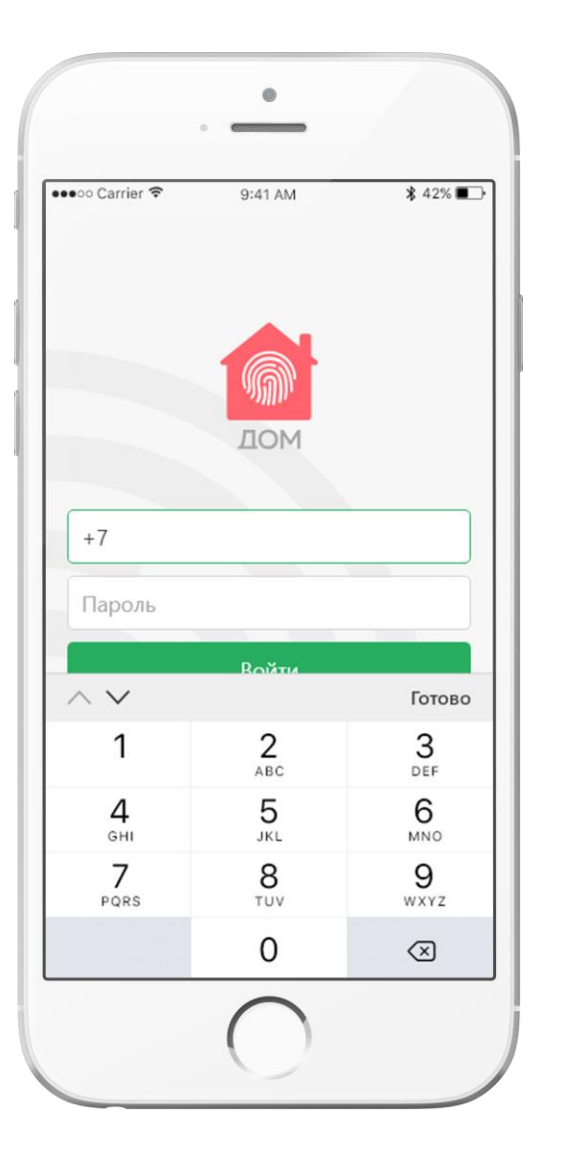

После установки приложения вам нужно будет ввести номер телефона основного собственника, указанный <sup>в</sup> базе администрации <sup>и</sup> запросить пароль по СМС. После ввода СМС вы получите доступ в систему.

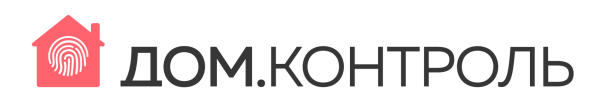

С сегодняшнего дня у нас заработало мобильное приложение «Дом.Контроль»

## domcontrol.mobi

Приложение работает на ПК во всех браузерах, на мобильных устройствах под iOS <sup>и</sup> Android

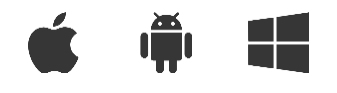

#### **<sup>С</sup> его помощью вы сможете**:

- получать все информационные сообщения;
- видеть баланс счетов и оплачивать коммунальные платежи;
- заказывать пропуска на въезд автотранспорта <sup>и</sup> вход гостей;
- иметь под рукой контакты администрации, <sup>а</sup> также аварийных служб;
- иметь доступ к реквизитам и официальной информации;
- отслеживать даты поверок своего домового оборудования;
- подавать в Администрацию жалобы и заявления из приложения;
- принимать участите <sup>в</sup> онлайн голосованиях.

### Главный экран

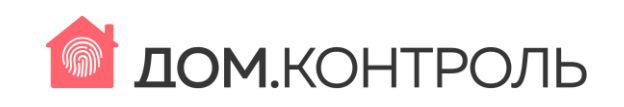

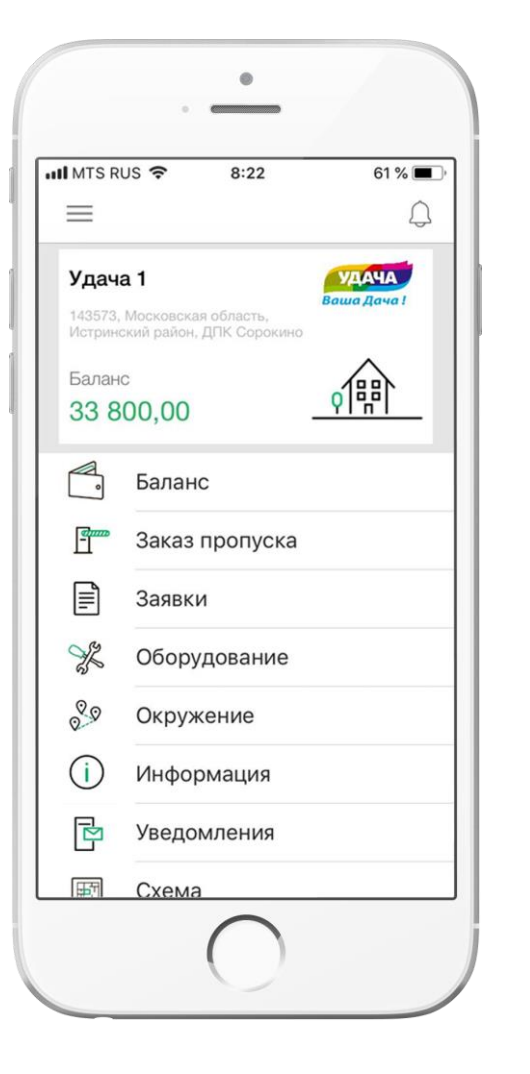

Быть в курсе всего! УК в<br>кармане кармане

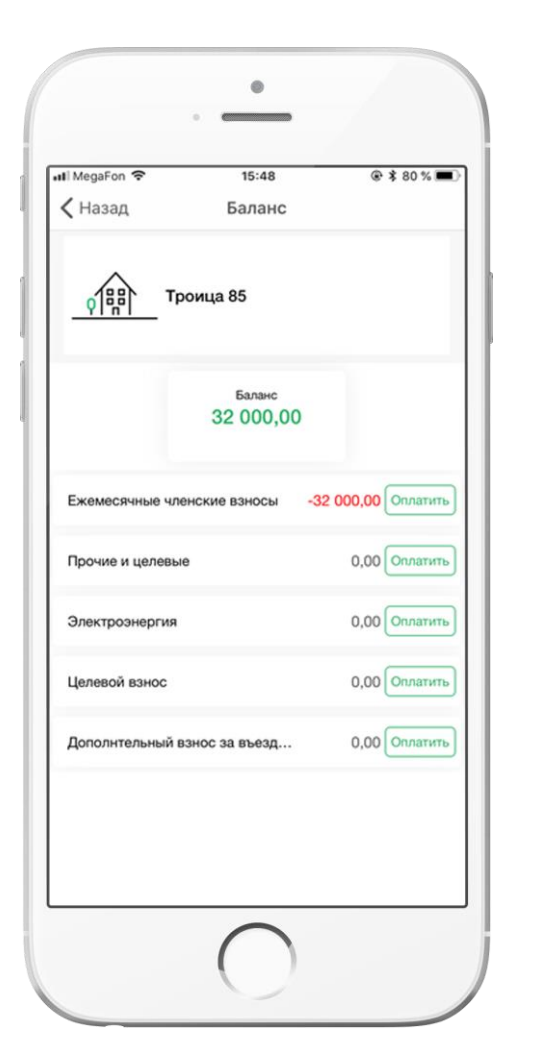

Оплачивайте счета онлайн

### Экраны заявок и платежей

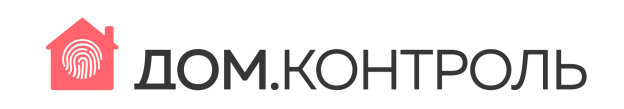

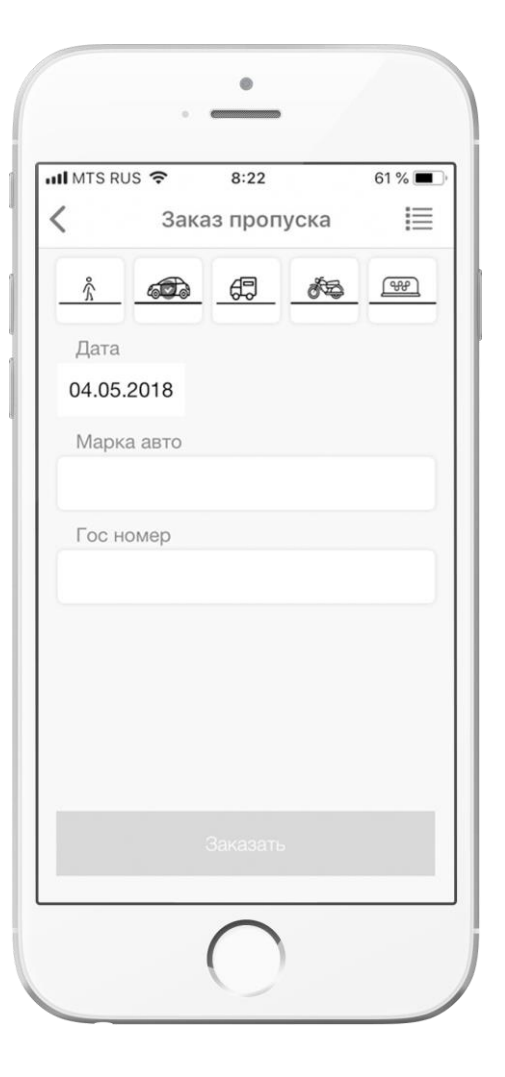

Заказывайте пропуск для гостей онлайн

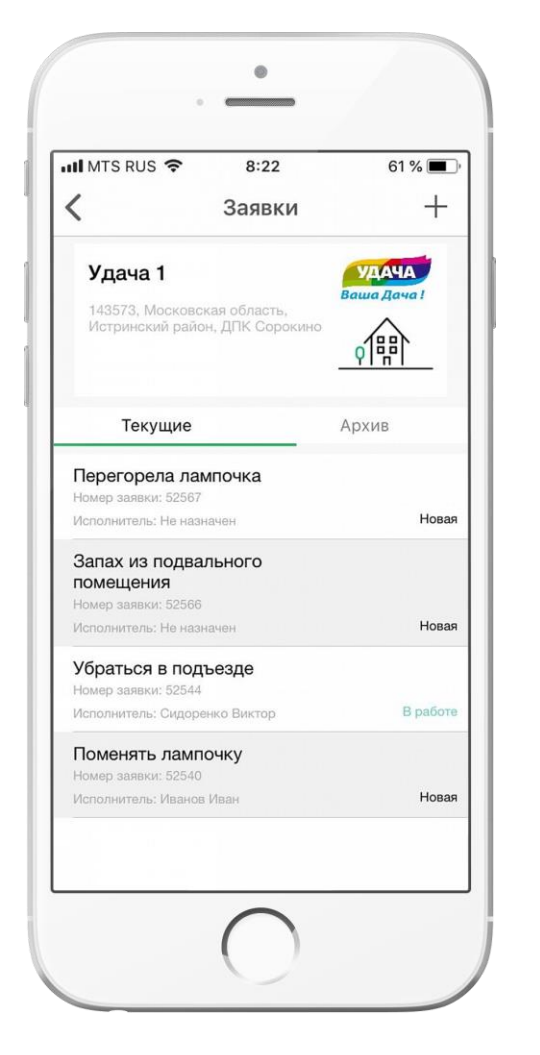

«Диспетчерская » Ни одно обращение не останется без внимания

## **Информирование**

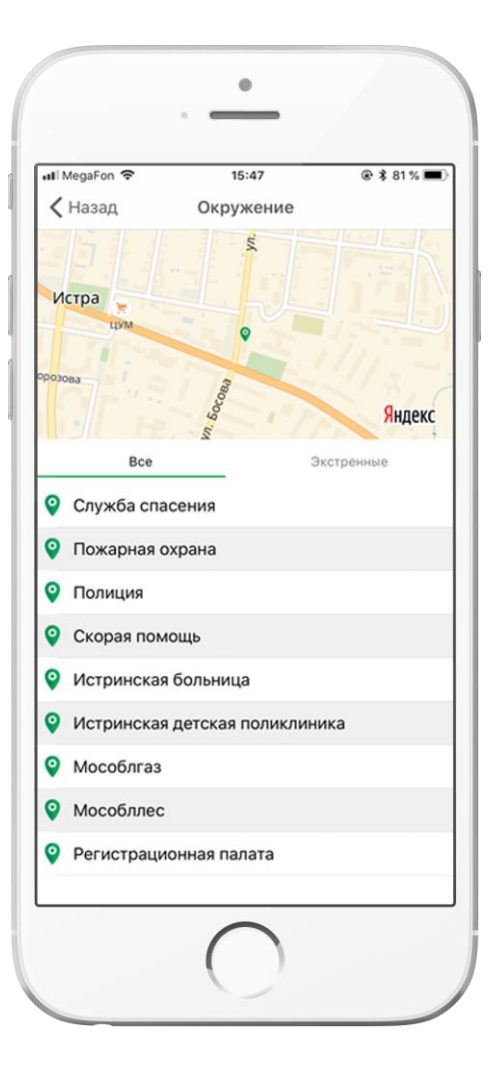

Ваши доступные экстренные сервисы

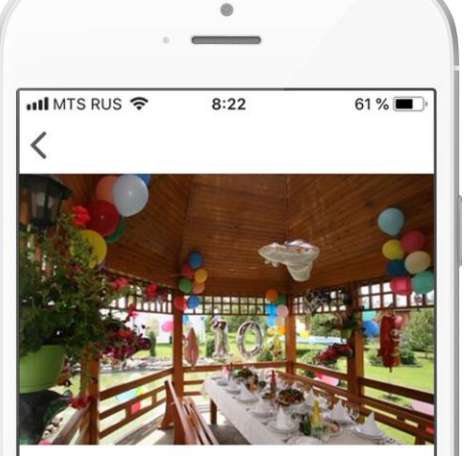

Нам 10 лет

Отмечать национальные, общественные, местные или профессиональные праздники в коттеджных поселках становится традицией. Иногда гулянья устраивают, как говорится, на пустом месте. К примеру, чтобы отметить первый день весны, седьмой день лета или 20-й - зимы. По крайней мере веселье получится нетрадиционным. А еще лучше отпраздновать День аристократии, день рождения королевы Нидерландов или день первой стрижки травы. Были бы фантазия, средства и желающие принять участие. И надо сказать, что в некоторых поселках организация массовых гуляний

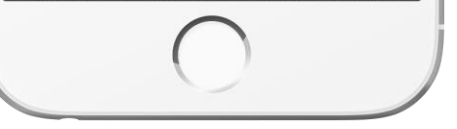

Быть в курсе всех новостей и событий!

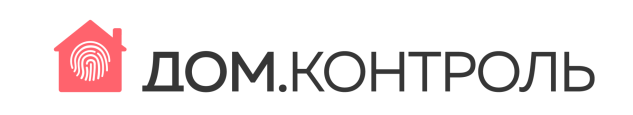

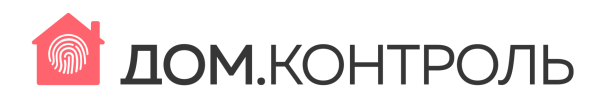

- Если система ответит что введённый вами номер телефона неверный, то пожалуйста обратитесь в Администрацию для сверки ваших контактных данных по телефону ХХХХХХХХХХХ или сообщите контакты вас <sup>и</sup> ваших членов семьи (кто будет пользоваться приложением) на почту ХХХХХХХХХ <sup>в</sup> формате: улица, дом, ФИО, телефон, e-mail.
- Если вы обнаружите ошибки в балансе счетов, обратитесь в Администрацию для проведения сверки <sup>и</sup> уточнений.
- Для наполнения раздела Внешние контакты ждём ваших предложений.